## Urząd Transportu Kolejowego

https://utk.gov.pl/pl/bezpieczenstwo-systemy/zarzadzanie-bezpieczen/jednolity-certyfikat-be/punkt-kompleksowej-obsl/ 19144,Punkt-Kompleksowej-Obslugi-OSS.html 02.05.2024, 17:13

Wnioski dotyczące uzyskania jednolitego certyfikatu bezpieczeństwa składa się za pośrednictwem Punktu Kompleksowej Obsługi (ang. One Stop Shop, OSS). Jest to narzędzie informatyczne zarządzane przez Agencję Kolejową Unii Europejskiej, przeznaczone do obsługi określonych rodzajów spraw. W OSS składane są wnioski, dokonywana jest ich ocena, a także realizowana jest komunikacja z wnioskodawcą. Wnioskodawca może również wykorzystywać OSS do podglądu stanu realizacji swojej sprawy. Za pomocą OSS wnioskodawca informowany jest również o wydaniu decyzii, a także ma możliwość złożenia wniosku o jej przegląd (ponowne rozpatrzenie), zgodnie z art. 14 [rozporządzenia 2018/763](https://eur-lex.europa.eu/legal-content/PL/TXT/PDF/?uri=CELEX:02018R0763-20200616&qid=1629406588374&from=en).

W obszarze bezpieczeństwa OSS jest wykorzystywany wyłącznie do obsługi wniosków o wydanie, przedłużenie, aktualizację i ograniczenie jednolitego certyfikatu bezpieczeństwa. Wnioski o autoryzację bezpieczeństwa i o certyfikat zgodności dla podmiotu odpowiedzialnego za utrzymanie, a także certyfikat zgodności w zakresie funkcji utrzymania składa się tradycyjnie. W przypadku, gdy wnioskodawca chce uzyskać jednolity certyfikat bezpieczeństwa obejmujący również potwierdzenie spełnienia wymagań załącznika II do [rozporządzenia](https://eur-lex.europa.eu/legal-content/PL/TXT/PDF/?uri=CELEX:02019R0779-20200616&qid=1629407044287&from=en) [2019/779](https://eur-lex.europa.eu/legal-content/PL/TXT/PDF/?uri=CELEX:02019R0779-20200616&qid=1629407044287&from=en) (dotyczy pojazdów utrzymywanych na potrzeby własnej działalności), wniosek składany jest za pośrednictwem OSS.

## DOSTEP DO OSS

Aby uzyskać dostęp do OSS konieczne jest posiadanie konta w systemie. W tym celu należy wejść na stronę [https://oss.era.europa.eu/](http://oss.era.europa.eu/) i wybrać opcję "Utwórz konto jako wnioskodawca". Rejestracja wymaga podania imienia, nazwiska, a także adresu e-mail, na który przyjdzie link aktywacyjny.

Do pracy z OSS konieczne jest posiadanie aktualnej wersji przeglądarki Google Chrome lub Mozilla Firefox. Praca z innymi przeglądarkami może skutkować błędami.

> OSS jest dostępny pod adresem <https://oss.era.europa.eu/>. Przed rozpoczęciem pracy z systemem skorzystaj z wersji testowej, a także zapoznaj się z prezentacjami szkoleniowymi i instrukcją dostępnymi na dole strony.

W przypadku problemów technicznych w korzystaniu z OSS konieczny jest kontakt z obsługą IT w Agencji Kolejowej Unii Europejskiej.

Informacja o zasadach przetwarzania danych w OSS dostępna jest na stronie [Agencji Kolejowej](https://www.era.europa.eu/content/data-protection#meeting6) [Unii Europejskiej](https://www.era.europa.eu/content/data-protection#meeting6).

## WERSJA TESTOWA OSS

W celu umożliwienia wnioskodawcom praktycznego zapoznania się z systemem, dostępna jest wersja testowa OSS pod adresem [https://oss-uat.test-era.europa.eu/.](https://oss-uat.test-era.europa.eu/) Korzystając z niej możliwe jest tworzenie fikcyjnych wniosków i przetestowanie wszystkich funkcjonalności systemu. Wersja ta posiada analogiczne funkcjonalności jak środowisko produkcyjne. Z uwagi na ograniczony stopień zabezpieczenia danych w porównaniu do wersji produkcyjnej, korzystając z wersji testowej systemu prosimy używać wyłącznie fikcyjnych dokumentów.

Aby korzystać z wersji testowej OSS konieczna jest odrębna procedura rejestracji, która przebiega analogicznie, jak dla wersji produkcyjnej.

## MATERIAŁY SZKOLENIOWE

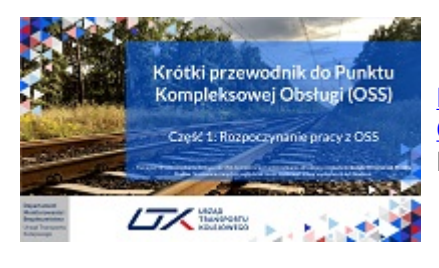

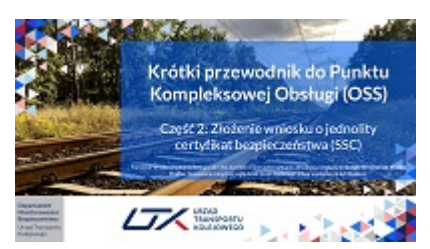

[Krótki przewodnik do Punktu Kompleksowej Obsługi.](http://utk.gov.pl/download/1/74423/OSSTutorialSSC01RozpoczynaniepracyzOSS.pdf) [Część 1: Rozpoczynanie pracy z OSS](http://utk.gov.pl/download/1/74423/OSSTutorialSSC01RozpoczynaniepracyzOSS.pdf) Prezentacja opisuje procedurę zakładania i kofiguracji konta w OSS.

[Krótki przewodnik do Punktu Kompleksowej Obsługi.](http://utk.gov.pl/download/1/74424/OSSTutorialSSC02Jakzlozywniosek.pdf) [Część 2: Składanie wniosku o jednolity certyfikat bezpieczeństwa](http://utk.gov.pl/download/1/74424/OSSTutorialSSC02Jakzlozywniosek.pdf) W prezentacji opisano procedurę składania wniosku o jednolity certyfikat bezpieczeństwa - zarówno do Agencji Kolejowej UE, jak i Prezesa UTK.

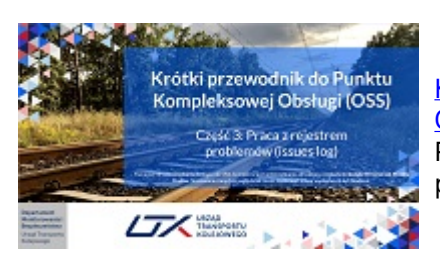

[Krótki przewodnik do Punktu Kompleksowej Obsługi.](http://utk.gov.pl/download/1/74425/OSSTutorialSSC03Rejestrproblemow.pdf) [Część 3: Obsługa rejestru problemów](http://utk.gov.pl/download/1/74425/OSSTutorialSSC03Rejestrproblemow.pdf) Przedmiotem tej prezentacji jest opisanie sposobu odpowiadania na problem stworzony przez oceniających w systemie OSS.

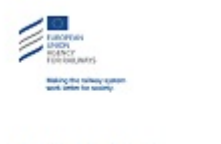

 $\begin{array}{c} \begin{array}{c} \text{infinite}\\ \text{infinite}\\ \end{array} \end{array}$ 

User guide for applicants

[Instrukcja korzystania z OSS dla wnioskodawców \(dostępna wyłącznie w](https://www.era.europa.eu/sites/default/files/applicants/docs/oss_user_guide_for_applicants_en.pdf) [języku angielskim\)](https://www.era.europa.eu/sites/default/files/applicants/docs/oss_user_guide_for_applicants_en.pdf)

Opracowana przez Agencję Kolejową UE instrukcja obsługi OSS dla wnioskodawców. Instrukcja jest dostępna jedynie w języku angielskim.

Szkolenia dotyczące obsługi OSS będą realizowane w ramach Akademii Bezpieczeństwa Kolejowego.